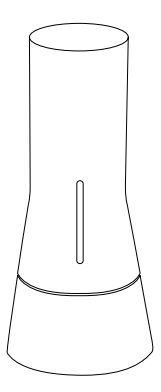

# **TaHoma** Installation Instructions

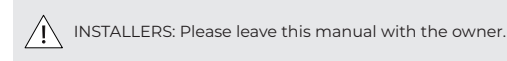

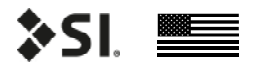

DOC.#400144 | v. 1.0 | 26 Feb 2021

## **INITIAL CONSIDERATIONS**

Thank you for your purchase of TaHoma.

This is a Zigbee Mesh Controller which operates at 2.4GHz. Minimize or eliminate any sources of RF interference and shielding. Any metal, wire, or foliage near the product can reduce or block the signal - reducing the operating range of the device. Other nearby transmitters may also cause interference.

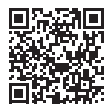

Please use this QR Code to access more documents and Video Tutorials related to the product.

TaHoma

Thank you for purchasing an SI product. If you have any questions or need any assistance with your TaHoma, we would love to help you.

Technical Support: 512.832.6939 Hours of Support: 7:30am - 5pm CST

screeninnovations.com support@screeninnovations.com

## **CONTENTS**

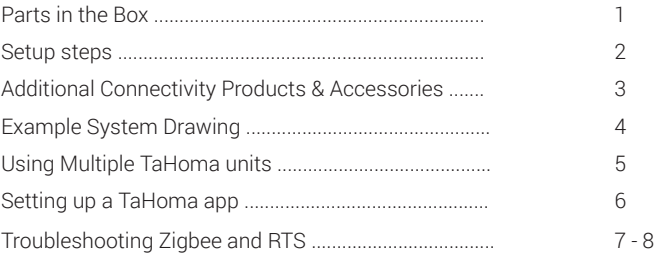

#### **PARTS IN THE BOX**

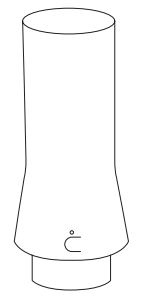

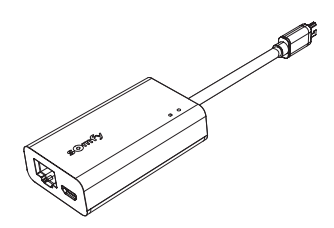

(1) TaHoma Unit (1) USB/ Ethernet dongle

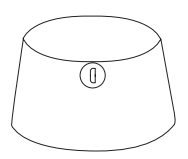

(1) TaHoma App Quick Start Guide

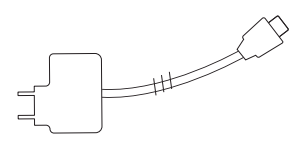

(1) TaHoma Base (1) USB cable and power adapter

(1) TaHoma installation instructions -These instructions

Parts in the box

## **SETUP STEPS**

1. Identify a location that is central to all the screens/shades and has access to Ethernet and AC power.

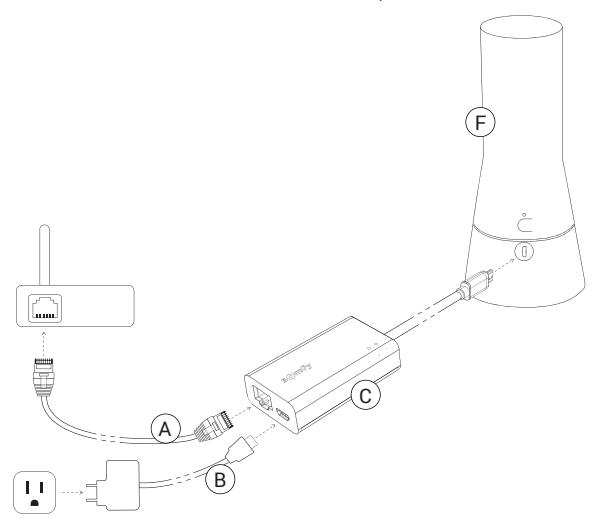

- 2. Connect USB/ Ethernet dongle(C) to the USB port on the TaHoma unit(F).
- 3. Connect your local area network or LAN cable to the RJ45 to the USB/ Ethernet dongle (A).
- 4. Finally, make the connections between the USB cable and the power adapter (B).

Set up steps

#### **ADDITIONAL CONNECTIVITY PRODUCTS & ACCESORIES**

(for Zigbee 3.0 Edge Routers , purchased separately)

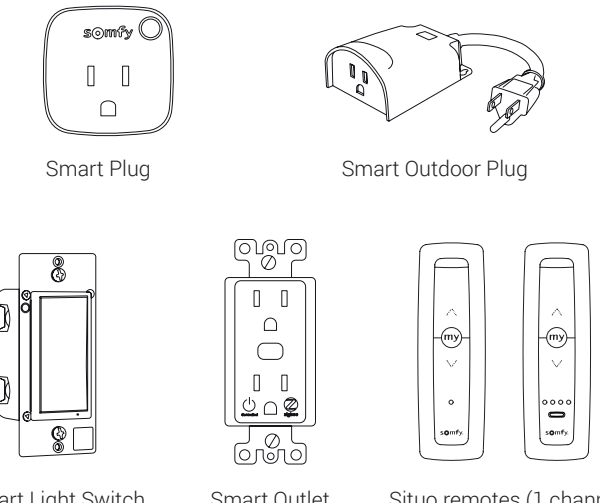

Smart Light Switch

Smart Outlet

Situo remotes (1 channel and 4 channel)

Note: For robust and low-latency Zigbee network and to improve battery performance maintain 7m between any Zigbee nodes\* per room, 1 unit - up to 7 shades (every 8th shade add an additional unit).

#### **EXAMPLE SYSTEM DRAWING**

(Ideal Zigbee 3.0 topology)

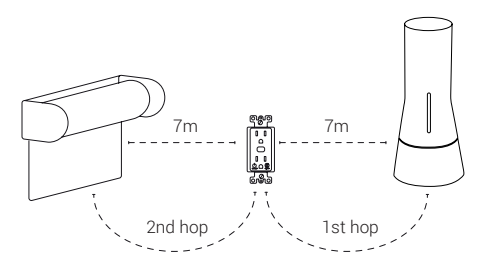

Note: Each Zigbee node should be within 7m of each other and a maximum of 7 hops from any end point to a mesh controller.

#### **USING MULTIPLE TAHOMA UNITS**

(To extend the RTS range)

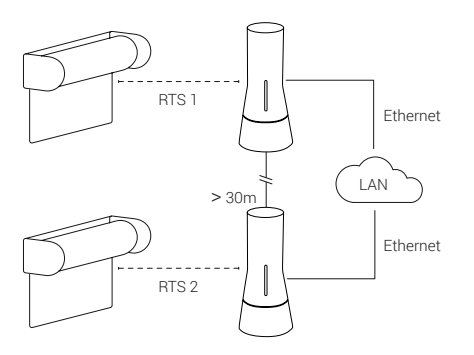

Note: To extend the range for RTS screens/ shades additional TaHoma units can be added to the system. These units communicate using Ethernet.

Example system drawing, Using multiple TaHoma units

## **SETTING UP TAHOMA APP**

Note: Before proceeding, ensure all shade/screens are installed.

1. Download Somfy's TaHoma North America application from the App Store or Google Play.

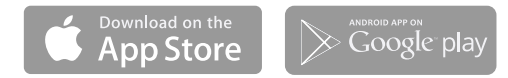

- 2. Power your TaHoma using the included USB dongle.
- 3. Open the TaHoma application and follow the instructions to create an account to link to the TaHoma.
- 4. Once the email address is verified, return to the TaHoma application and sign in to operate the shades associated with the TaHoma.
- 5. Navigate to the Configuration tab to setup additional Zigbee or RTS devices and follow the in app instructions.

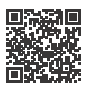

 For more details on setting up the TaHoma app, please refer to our TaHoma app quick start guide by scanning this QR code or go to the link below.

https://support.screeninnovations.com/accessories/tahoma/

## **TAHOMA LED FUNCTIONS**

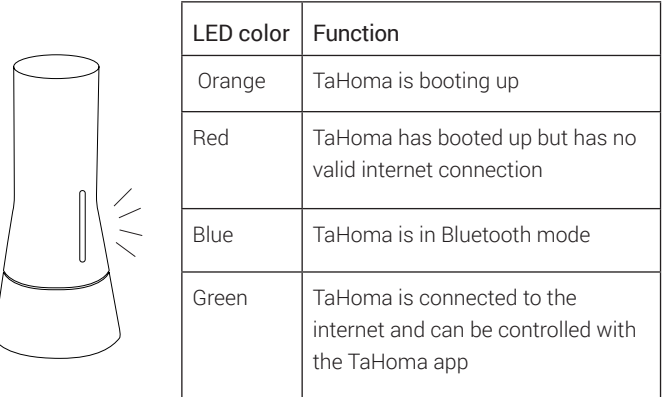

#### For any further questions call Support at 512.832.6939, Ext. 415

## **TROUBLESHOOTING**

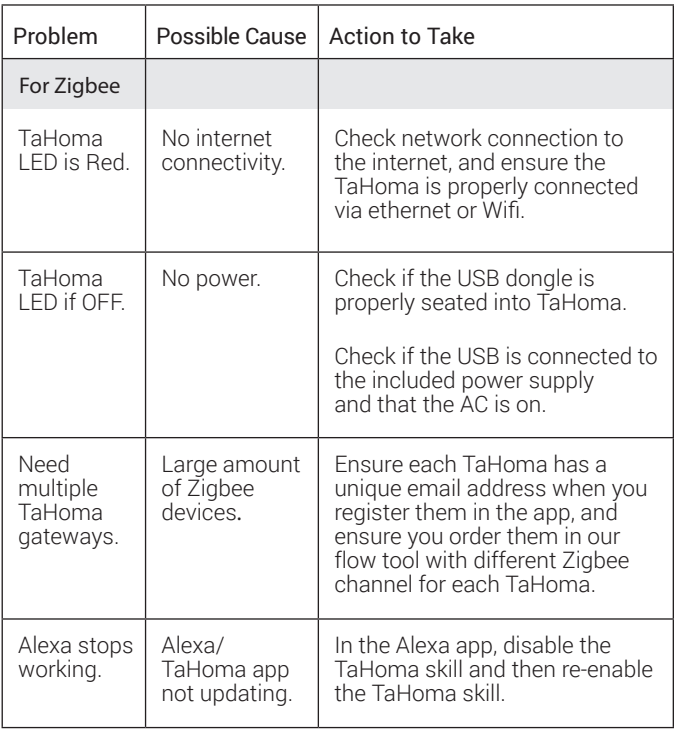

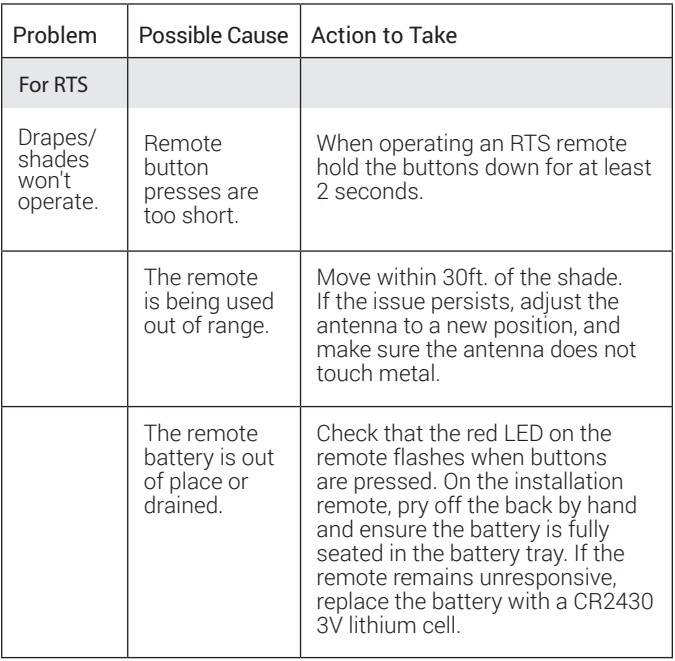

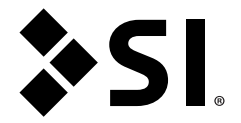

#### Screen Innovations

9715-B Burnet Rd, Suite 400 Austin, TX 78758 512.832.6939 www.screeninnovations.com

Copyright 2019 US SHADE CORPORATION DOC.#400144 | v. 1.1 | 22 March 2021